### EmQ-i2200

Qseven® CPU Module

### User's Manual Version 1.0

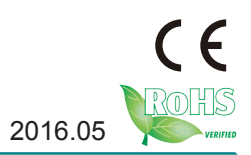

This page is intentionally left blank.

#### **Revision History**

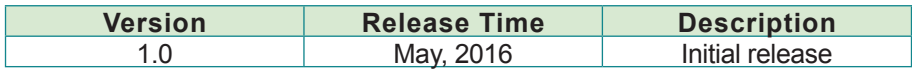

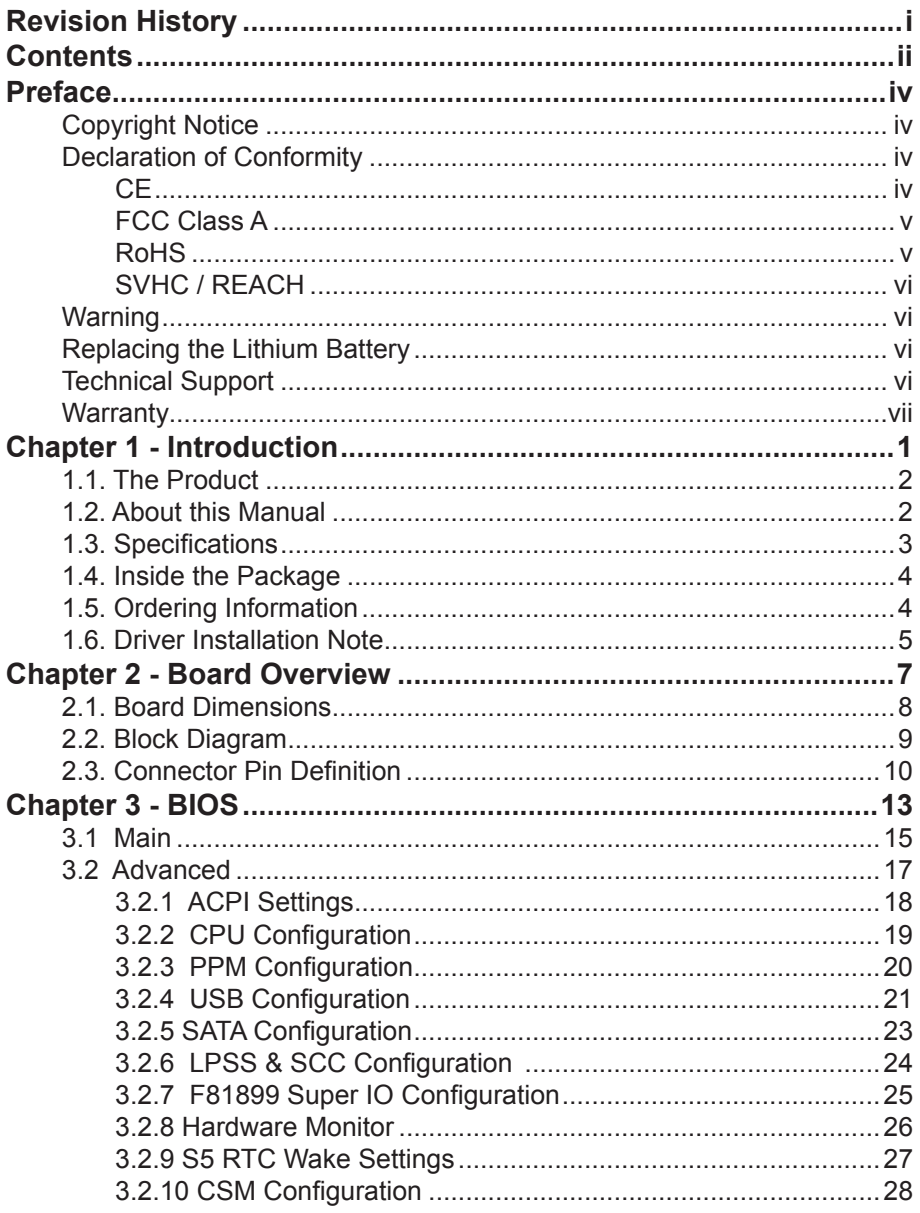

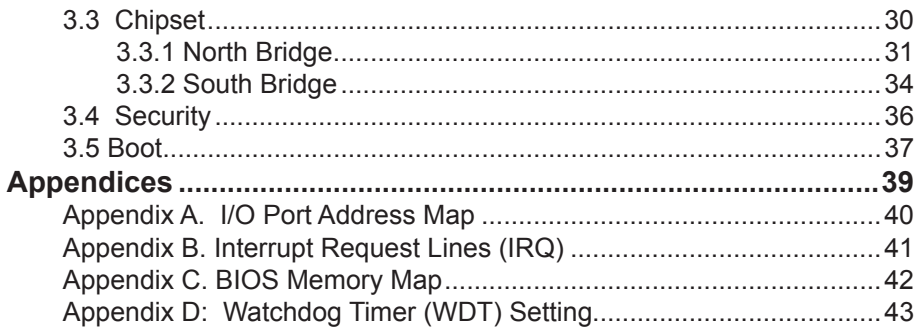

#### **Copyright Notice**

All Rights Reserved.

The information in this document is subject to change without prior notice in order to improve the reliability, design and function. It does not represent a commitment on the part of the manufacturer.

Under no circumstances will the manufacturer be liable for any direct, indirect, special, incidental, or consequential damages arising from the use or inability to use the product or documentation, even if advised of the possibility of such damages.

This document contains proprietary information protected by copyright. All rights are reserved. No part of this manual may be reproduced by any mechanical, electronic, or other means in any form without prior written permission of the manufacturer.

#### **Declaration of Conformity**

#### **CE**

The CE symbol on your product indicates that it is in compliance with the directives of the Union European (EU). A Certificate of Compliance is available by contacting Technical Support.

This product has passed the CE test for environmental specifications when shielded cables are used for external wiring. We recommend the use of shielded cables. This kind of cable is available from ARBOR. Please contact your local supplier for ordering information.

This product has passed the CE test for environmental specifications. Test conditions for passing included the equipment being operated within an industrial enclosure. In order to protect the product from being damaged by ESD (Electrostatic Discharge) and EMI leakage, we strongly recommend the use of CE-compliant industrial enclosure products.

#### **Warning**

This is a class A product. In a domestic environment this product may cause radio interference in which case the user may be required to take adequate measures.

#### **FCC Class A**

This device complies with Part 15 of the FCC Rules. Operation is subject to the following two conditions:

(1)This device may not cause harmful interference, and

(2)This device must accept any interference received, including interference that may cause undesired operation.

NOTE:

This equipment has been tested and found to comply with the limits for a Class A digital device, pursuant to Part 15 of the FCC Rules. These limits are designed to provide reasonable protection against harmful interference when the equipment is operated in a commercial environment. This equipment generates, uses, and can radiate radio frequency energy and, if not installed and used in accordance with the instruction manual, may cause harmful interference to radio communications. Operation of this equipment in a residential area is likely to cause harmful interference in which case the user will be required to correct the interference at his own expense.

#### **RoHS**

ARBOR Technology Corp. certifies that all components in its products are in compliance and conform to the European Union's Restriction of Use of Hazardous Substances in Electrical and Electronic Equipment (RoHS) Directive 2002/95/EC.

The above mentioned directive was published on 2/13/2003. The main purpose of the directive is to prohibit the use of lead, mercury, cadmium, hexavalent chromium, polybrominated biphenyls (PBB), and polybrominated diphenyl ethers (PBDE) in electrical and electronic products. Member states of the EU are to enforce by 7/1/2006.

ARBOR Technology Corp. hereby states that the listed products do not contain unintentional additions of lead, mercury, hex chrome, PBB or PBDB that exceed a maximum concentration value of 0.1% by weight or for cadmium exceed 0.01% by weight, per homogenous material. Homogenous material is defined as a substance or mixture of substances with uniform composition (such as solders, resins, plating, etc.). Lead-free solder is used for all terminations (Sn(96- 96.5%), Ag(3.0-3.5%) and Cu(0.5%)).

#### **SVHC / REACH**

To minimize the environmental impact and take more responsibility to the earth we live, Arbor hereby confirms all products comply with the restriction of SVHC (Substances of Very High Concern) in (EC) 1907/2006 (REACH --Registration, Evaluation, Authorization, and Restriction of Chemicals) regulated by the European Union.

All substances listed in SVHC < 0.1 % by weight (1000 ppm)

#### **Warning**

Single Board Computers and their components contain very delicate Integrated Circuits (IC). To protect the Single Board Computer and its components against damage from static electricity, you should always follow the following precautions when handling it:

- 1. Disconnect your Single Board Computer from the power source when you want to work on the inside.
- 2. Hold the board by the edges and try not to touch the IC chips, leads or circuitry.
- 3. Use a grounded wrist strap when handling computer components.
- 4. Place components on a grounded antistatic pad or on the bag that comes with the Single Board Computer, whenever components are separated from the system.

#### **Replacing the Lithium Battery**

Incorrect replacement of the lithium battery may lead to a risk of explosion.

The lithium battery must be replaced with an identical battery or a battery type recommended by the manufacturer.

Do not throw lithium batteries into the trash-can. It must be disposed of in accordance with local regulations concerning special waste.

#### **Technical Support**

If you have any technical difficulties, please do not hesitate to call or e-mail our customer service.

> http://arbor-technology.com/ E-mail:info@arbor.com.tw

#### **Warranty**

This product is warranted to be in good working order for a period of two years from the date of purchase. Should this product fail to be in good working order at any time during this period, we will, at our option, replace or repair it at no additional charge except as set forth in the following terms. This warranty does not apply to products damaged by misuse, modifications, accident or disaster.

Vendor assumes no liability for any damages, lost profits, lost savings or any other incidental or consequential damage resulting from the use, misuse of, or inability to use this product. Vendor will not be liable for any claim made by any other related party. Vendors disclaim all other warranties, either expressed or implied, including but not limited to implied warranties of merchantability and fitness for a

particular purpose, with respect to the hardware, the accompanying product's manual(s) and written materials, and any accompanying hardware. This limited warranty gives you specific legal rights.

Return authorization must be obtained from the vendor before returned

merchandise will be accepted. Authorization can be obtained by calling or faxing the vendor and requesting a Return Merchandise Authorization (RMA) number. Returned goods should always be accompanied by a clear problem description. This page is intentionally left blank.

# **Chapter 11 Introduction**

#### **1.1. The Product**

- Fanless Design
- Soldered Onboard Intel® Atom™ Cerelon Processor N3160
- Integrated Gigabit Ethernet
- Dual Channels 24-bit LVDS, 1 x DisplayPort / HDMI selectable port
- Extended Operating Temp.: -20 ~ 70ºC

#### **1.2. About this Manual**

This manual is intended for experienced users and integrators with hardware knowledge of computers. If you are not sure about the description in this manual, consult your vendor before further handling.

We recommend that you keep one copy of this manual for the quick reference for any necessary maintenance in the future. Thank you for choosing ARBOR products.

#### **1.3. Specifications**

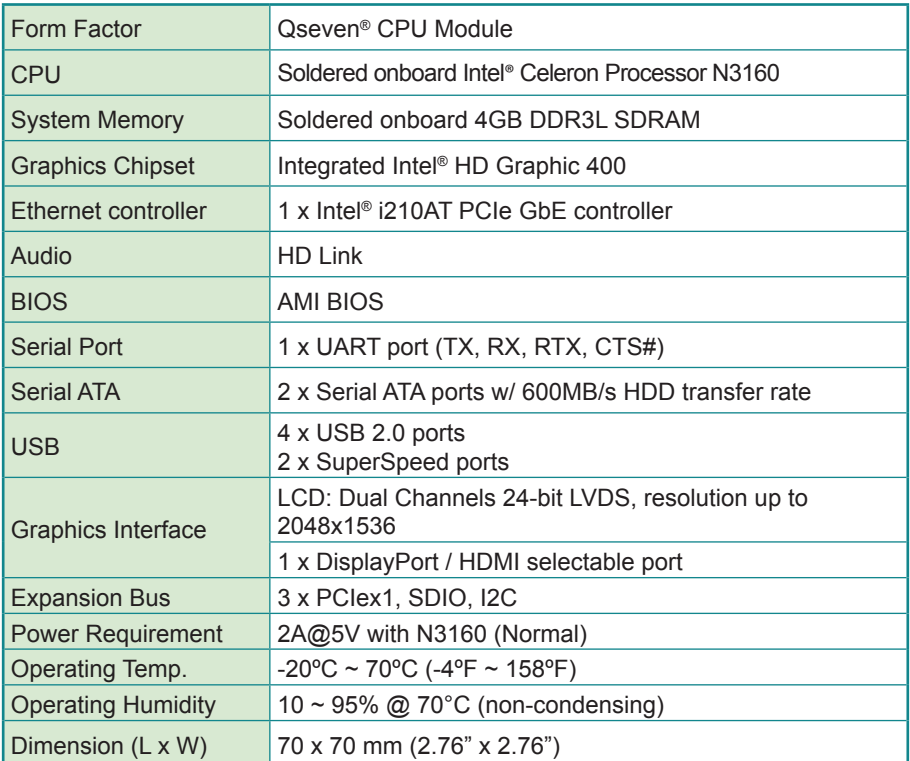

#### **1.4. Inside the Package**

Before starting with the installation, make sure the following items are shipped. If any of the items is missing or appears damaged, contact your local dealer or distributor.

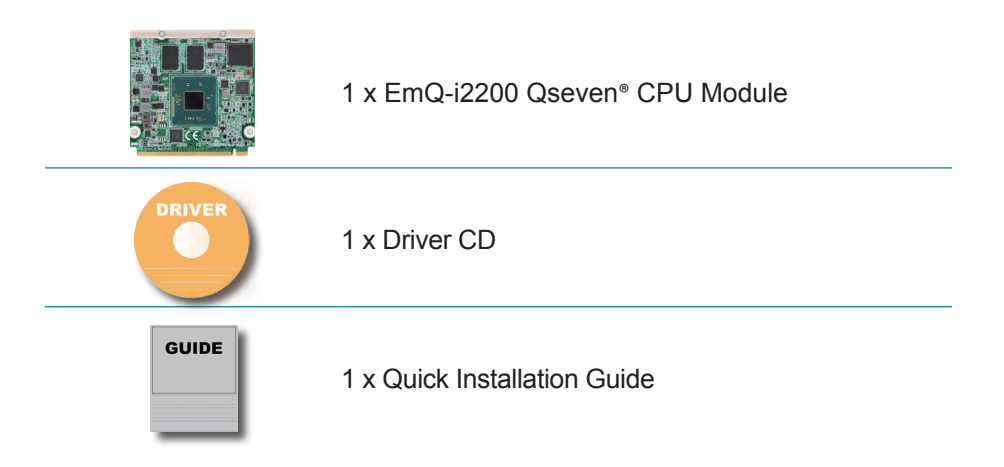

#### **1.5. Ordering Information**

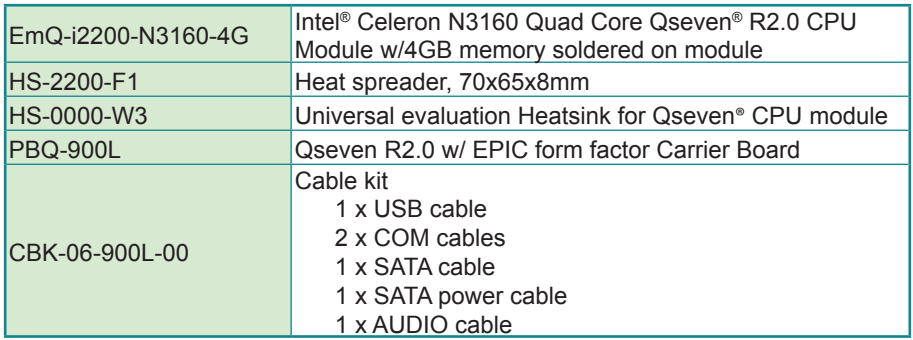

#### **1.6. Driver Installation Note**

The CPU board supports Windows 8.1. Find the necessary drivers on the CD that comes with your purchase. For different OS, the driver/utility installation may vary slightly, but generally they are similar.

Find the drivers on CD by the following paths:

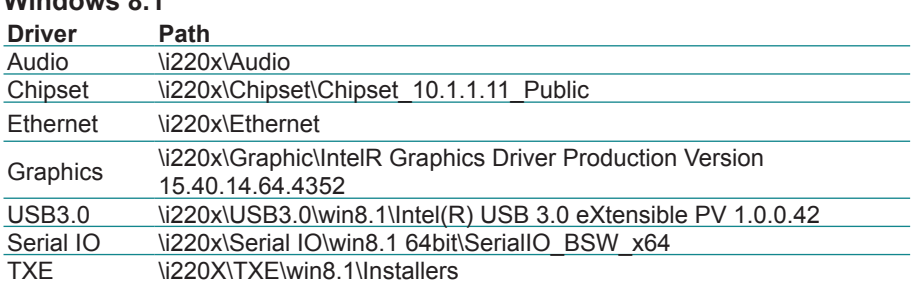

#### **Windows 8.1**

This page is intentionally left blank.

# **Chapter 22 Board Overview**

#### **2.1. Board Dimensions**

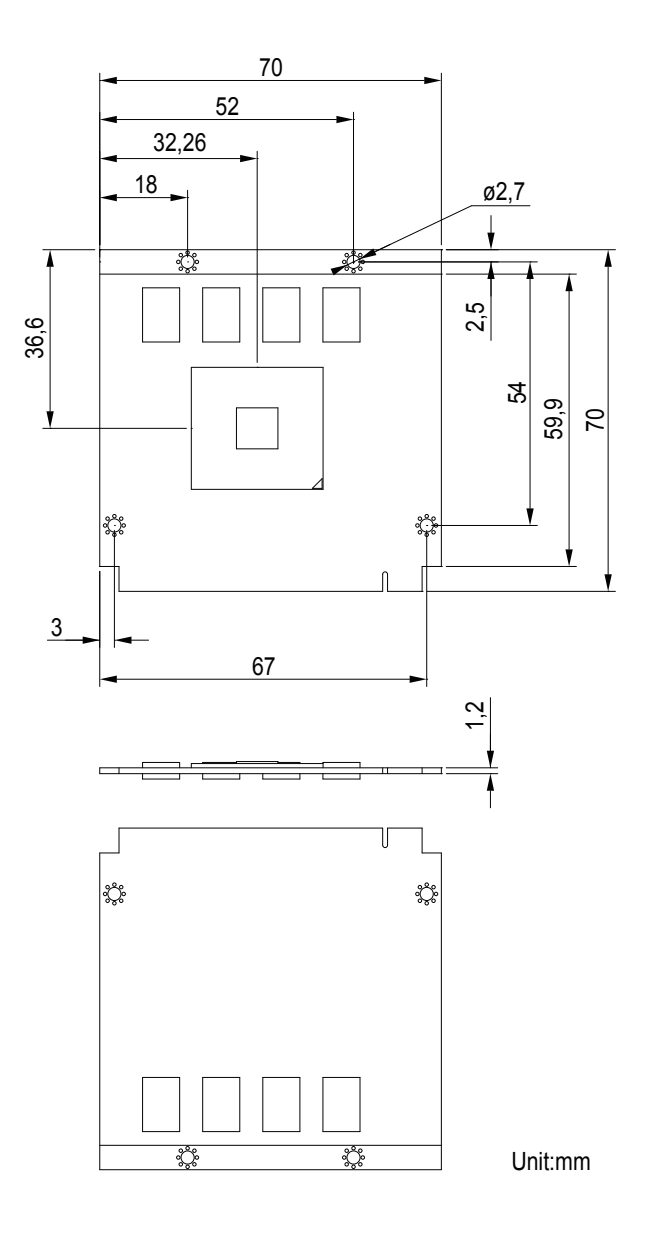

#### **2.2. Block Diagram**

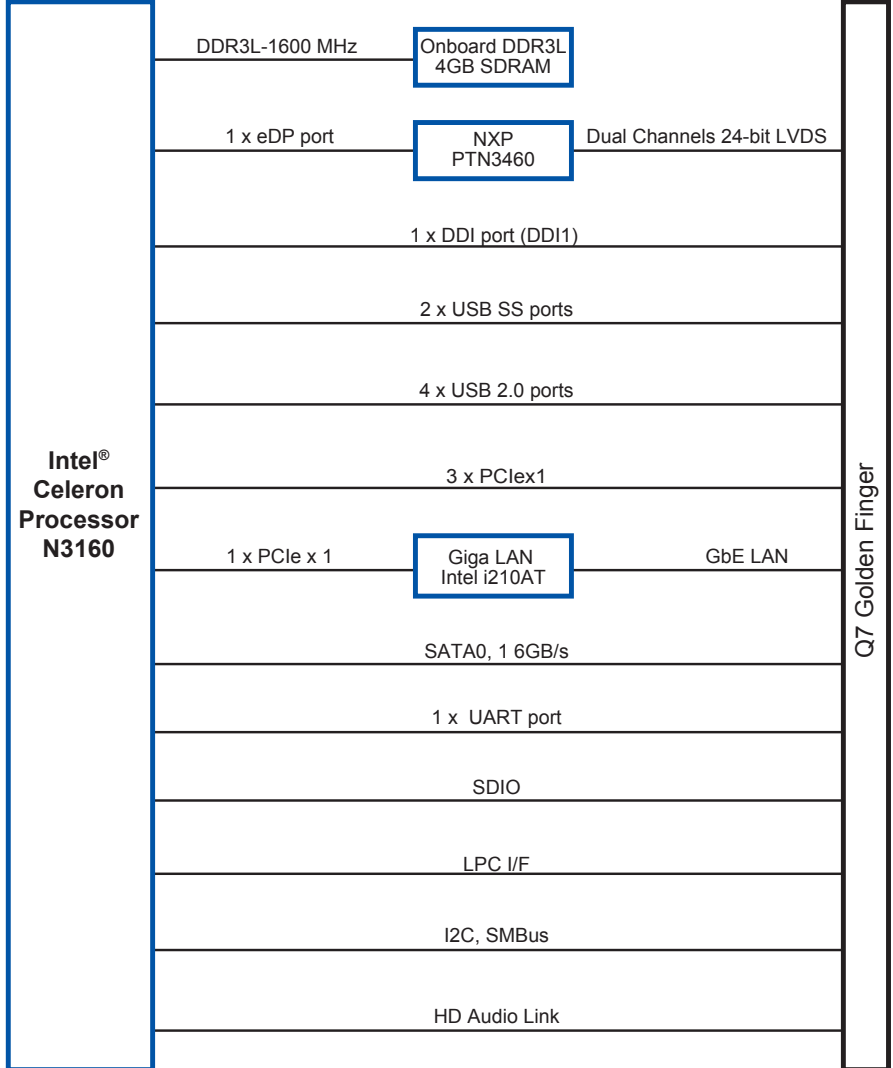

#### **2.3. Connector Pin Definition**

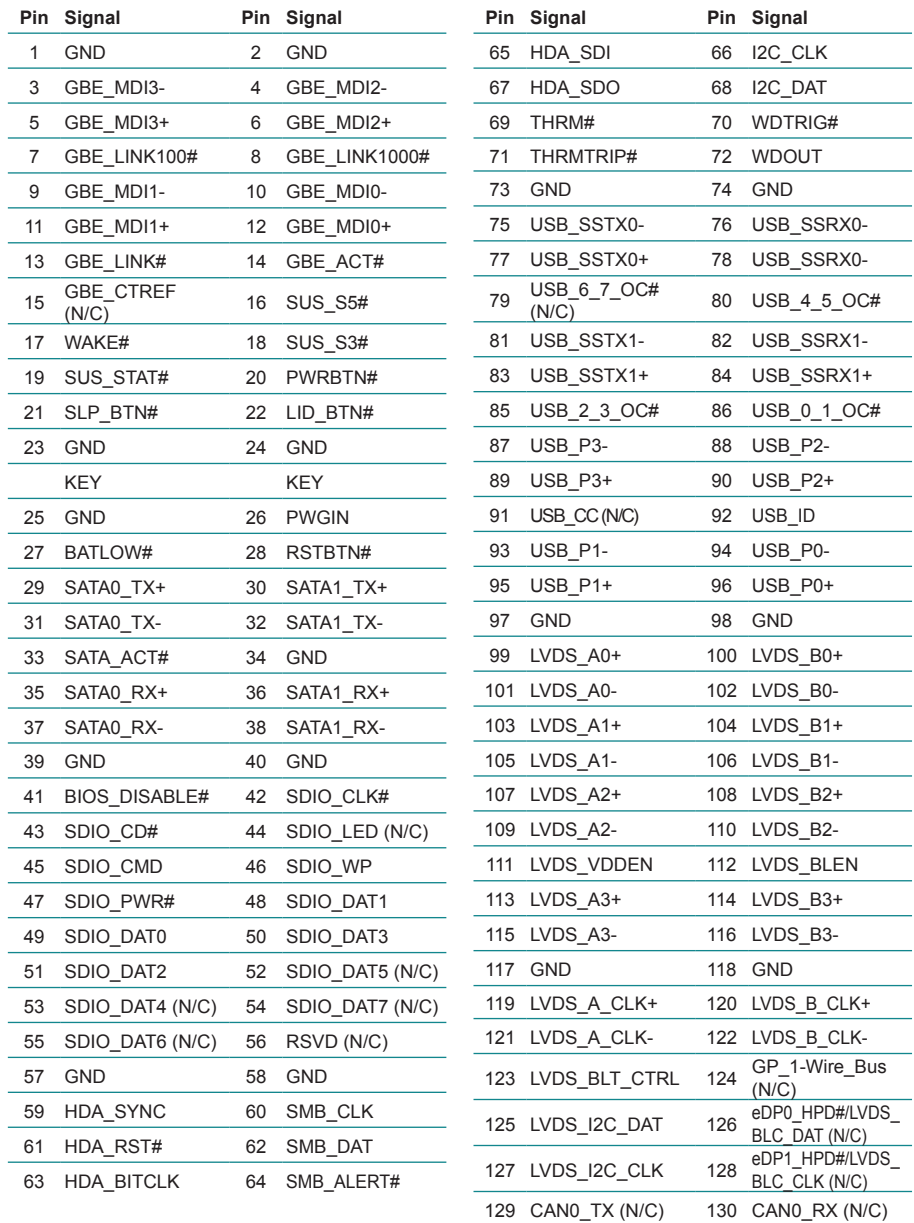

#### Board Overview

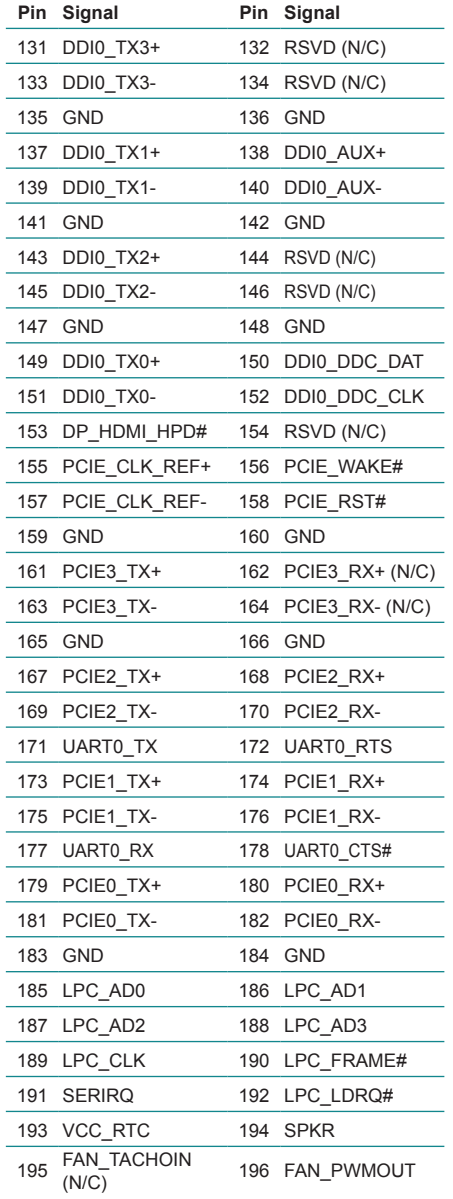

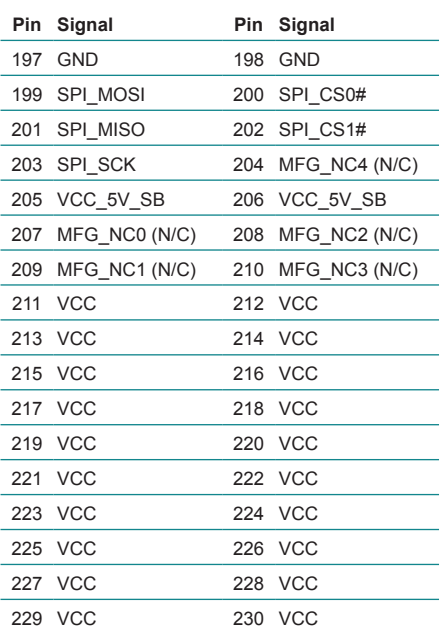

This page is intentionally left blank.

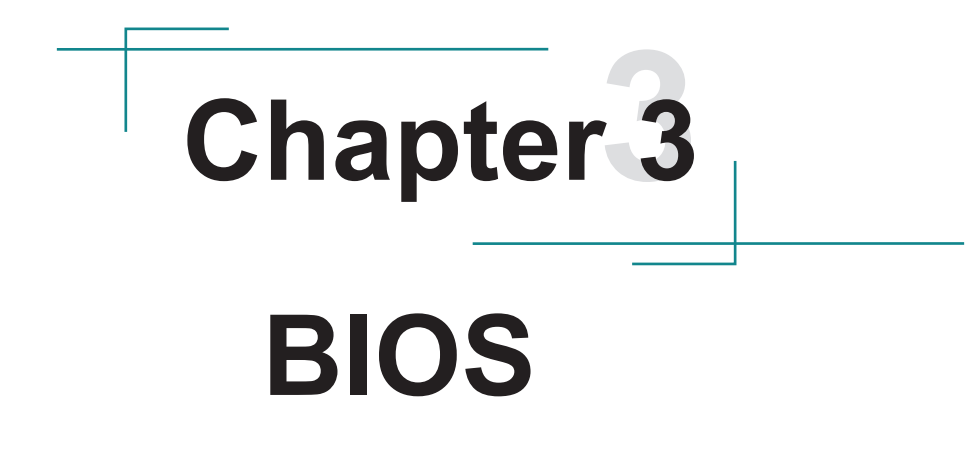

The BIOS Setup utility is featured by AMI BIOS to configure the system settings stored in the system's BIOS ROM. AMI BIOS is activated once the computer powers on.

After entering the utility, use the left/right arrow keys to navigate between the top menus and use the down arrow key to access one.

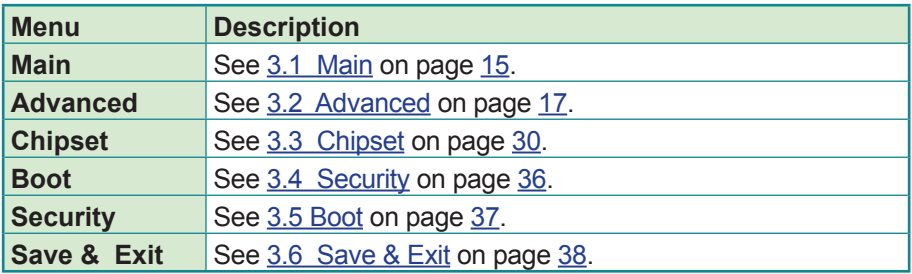

NOTE: For system stability and performance, this BIOS utility is constantly improved. The screenshots demonstrated and descriptions hereinafter are for reference only and may not exactly meet what is presented onscreen.

#### **3.1 Main**

The AMI BIOS provides a Setup utility program for specifying the system configurations and settings. The BIOS RAM of the system stores the Setup utility and configurations. When you turn on the computer, the AMI BIOS is immediately activated. To enter the BIOS SETUP UTILITY, press **"Delete"** once the power is turned on. When the computer is shut down, the battery on the motherboard supplies the power for BIOS RAM.

The **Main Setup** screen lists the following information:

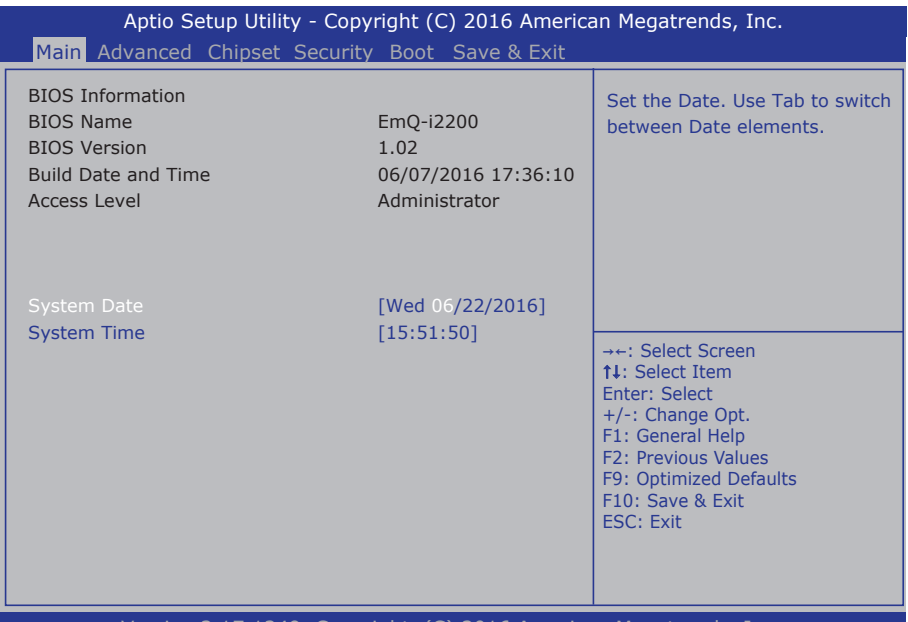

Version 2.17.1249. Copyright (C) 2016 American Megatrends, Inc.

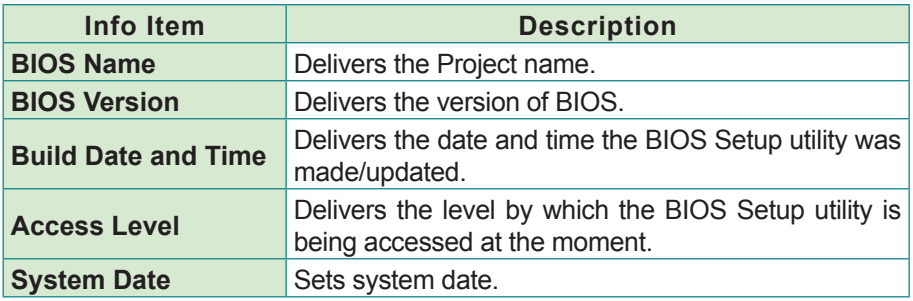

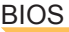

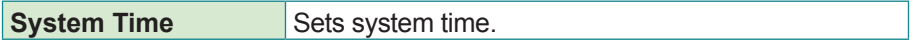

#### **Key Commands**

BIOS Setup Utility is mainly a key-based navigation interface. Please refer to the following key command instructions for navigation process.

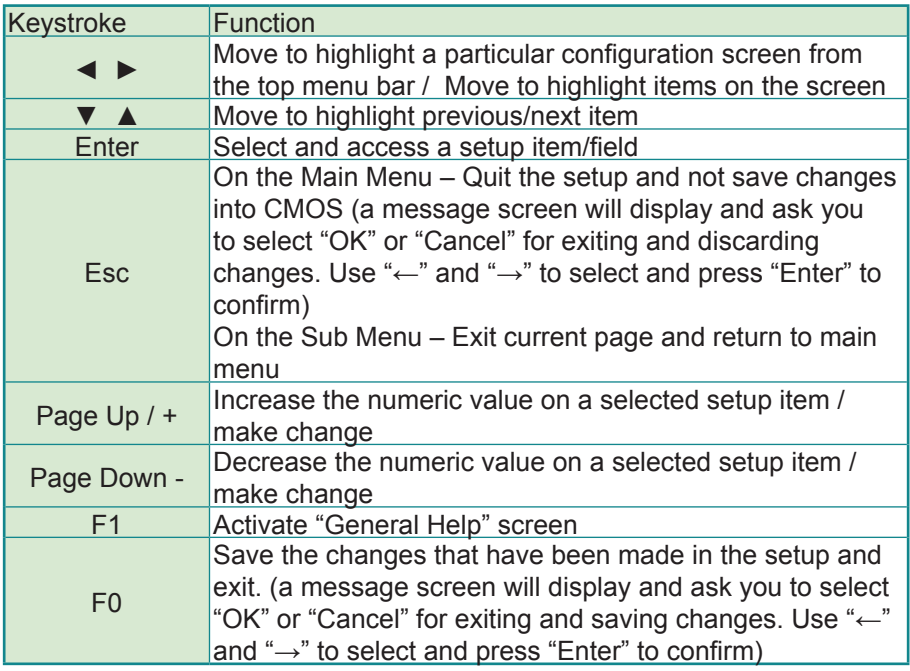

#### **3.2 Advanced**

The "Advanced" setting page provides you the options to configure the details of your hardware, such as ACPI, CPU, SATA, AMT, USB and Super IO.

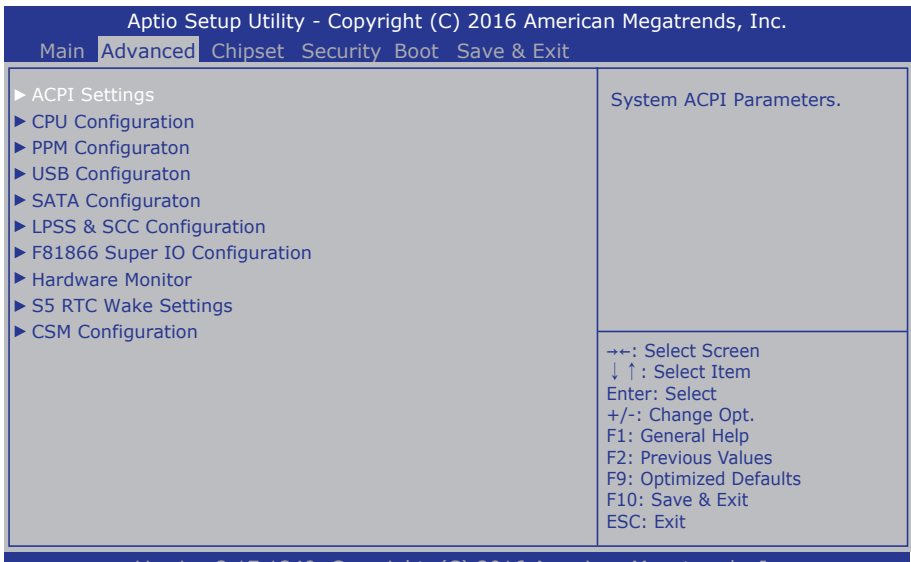

Version 2.17.1249. Copyright (C) 2016 American Megatrends, Inc.

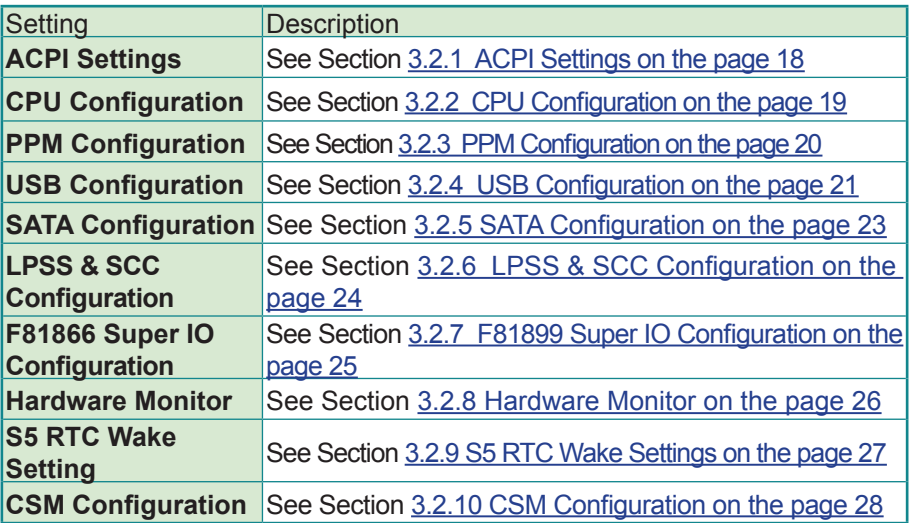

#### **3.2.1 ACPI Settings**

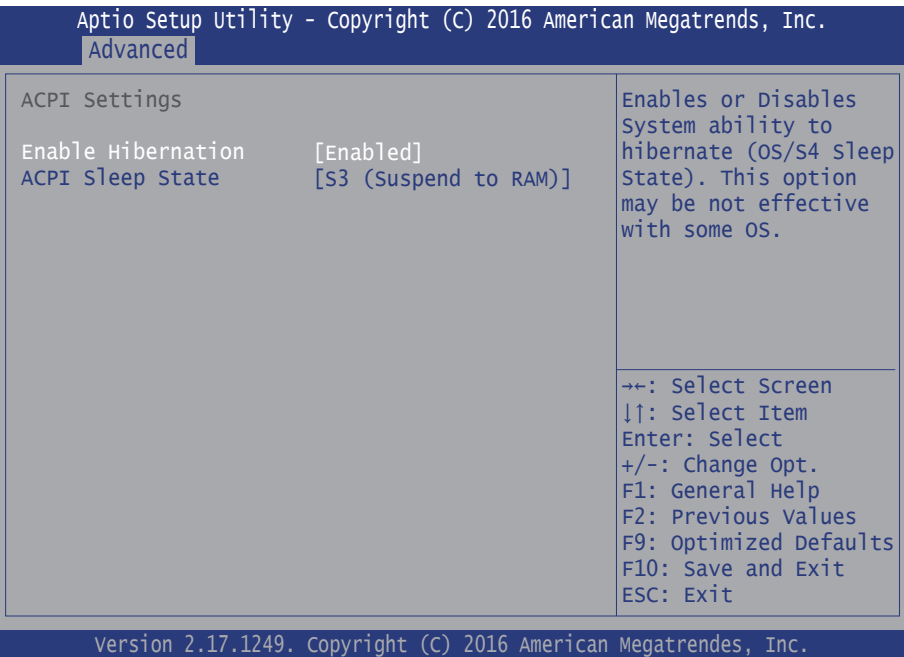

Version 2.17.1249. Copyright (C) 2016 American Megatrendes, Inc.

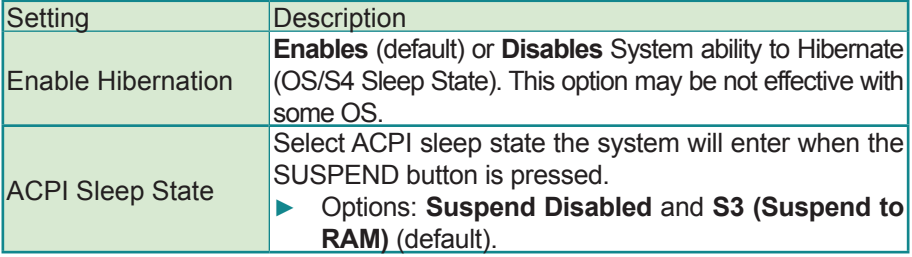

#### **3.2.2 CPU Configuration**

Access this submenu to configure the CPU features.

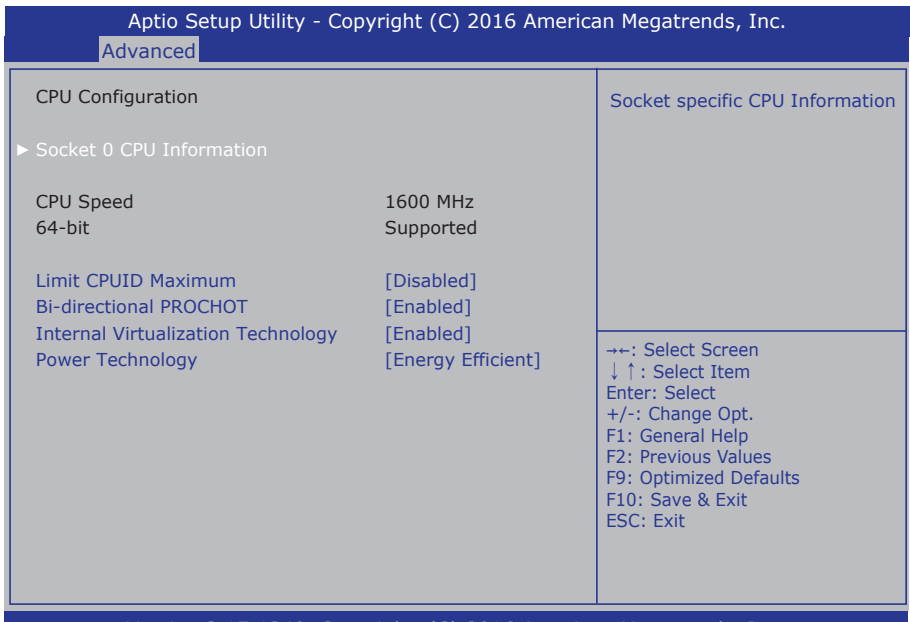

#### Version 2.17.1249. Copyright (C) 2016 American Megatrends, Inc.

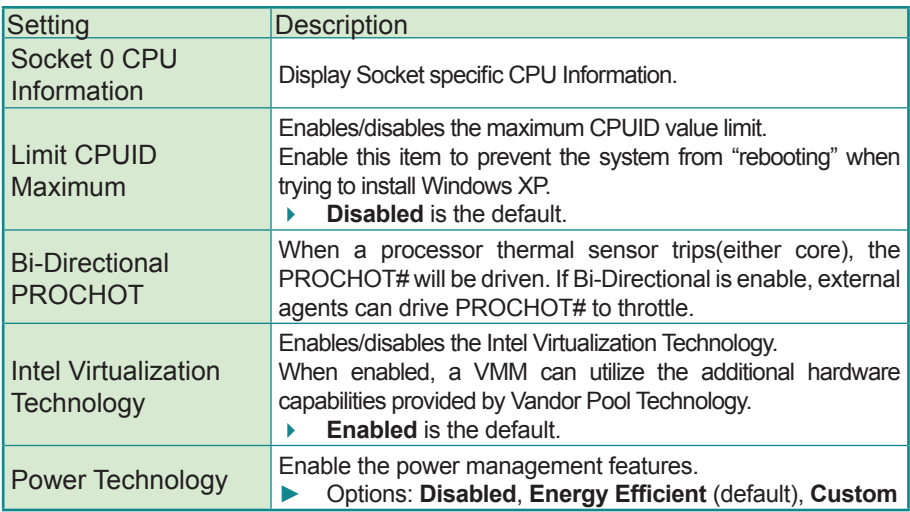

#### **3.2.3 PPM Configuration**

Access this submenu to setup the PPM Configuration.

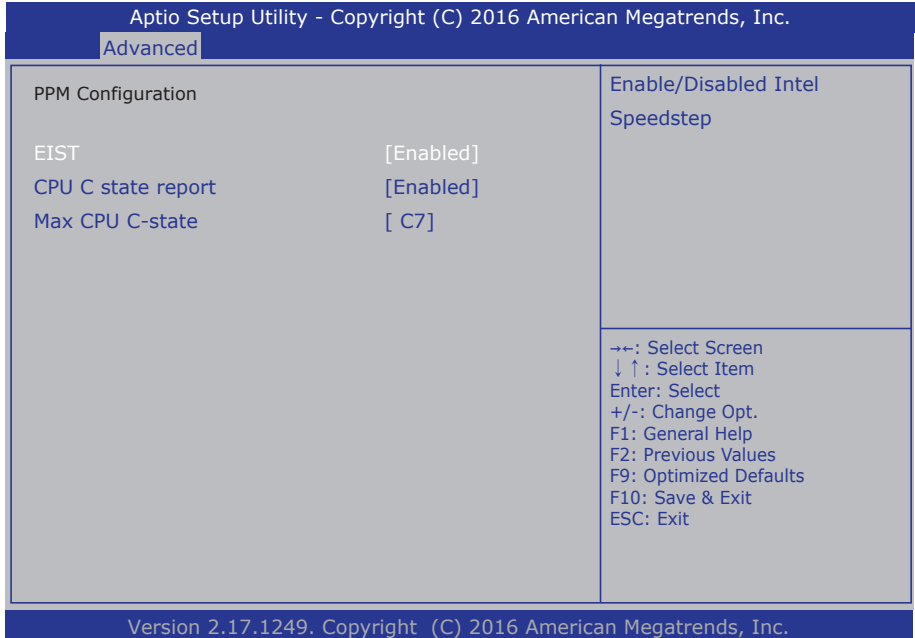

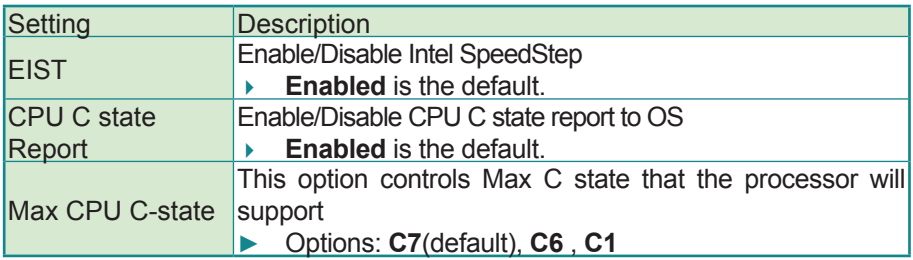

#### **3.2.4 USB Configuration**

Select this submenu to view the status of the USB ports and configure USB features.

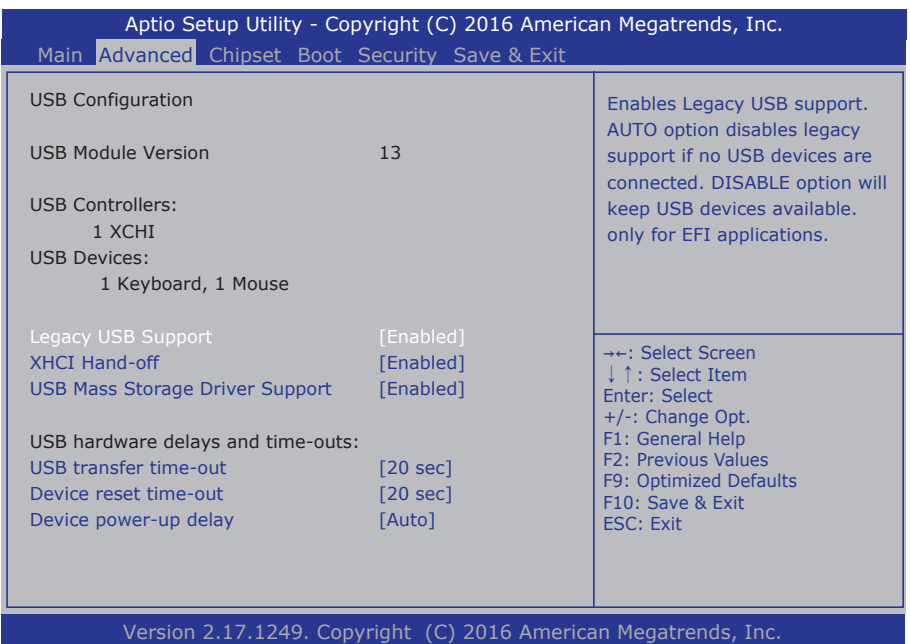

The featured settings and delivered info are:

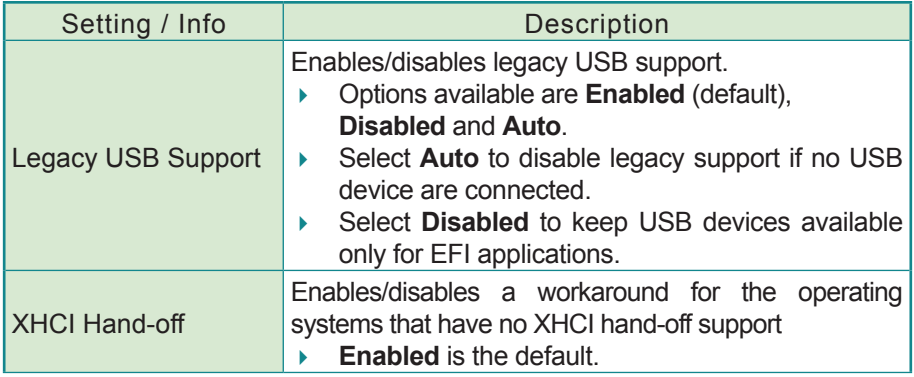

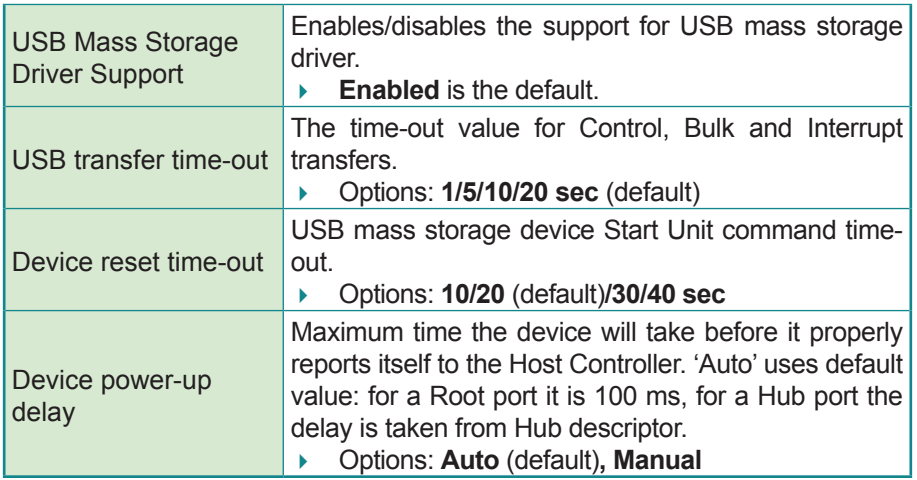

#### **3.2.5 SATA Configuration**

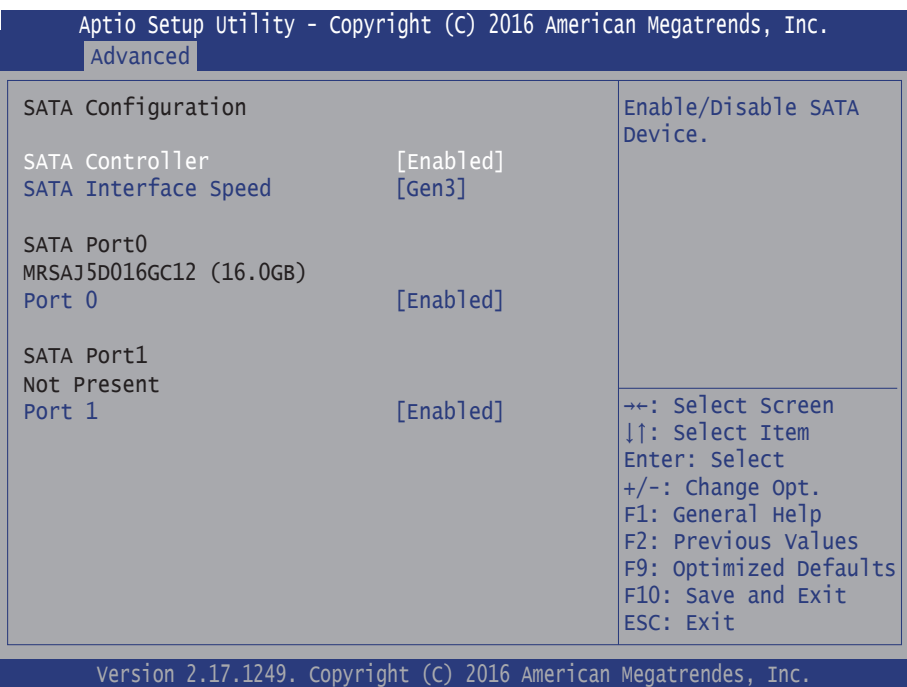

Setting Description SATA Controller Enables/disables SATA device. ► **Enabled** is the default. SATA Interface Speed Configures the maximum speed of SATA controller. ► Options available are **Gen1, Gen2** and **Gen3(default).**

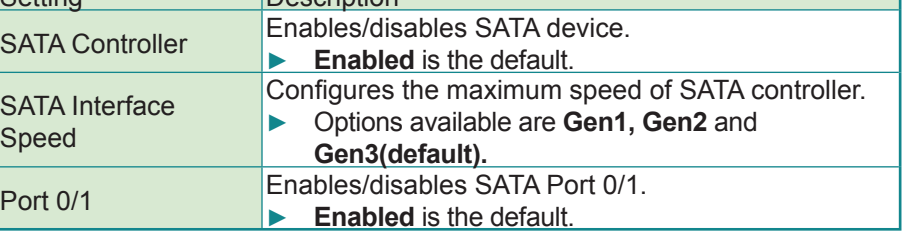

#### **3.2.6 LPSS & SCC Configuration**

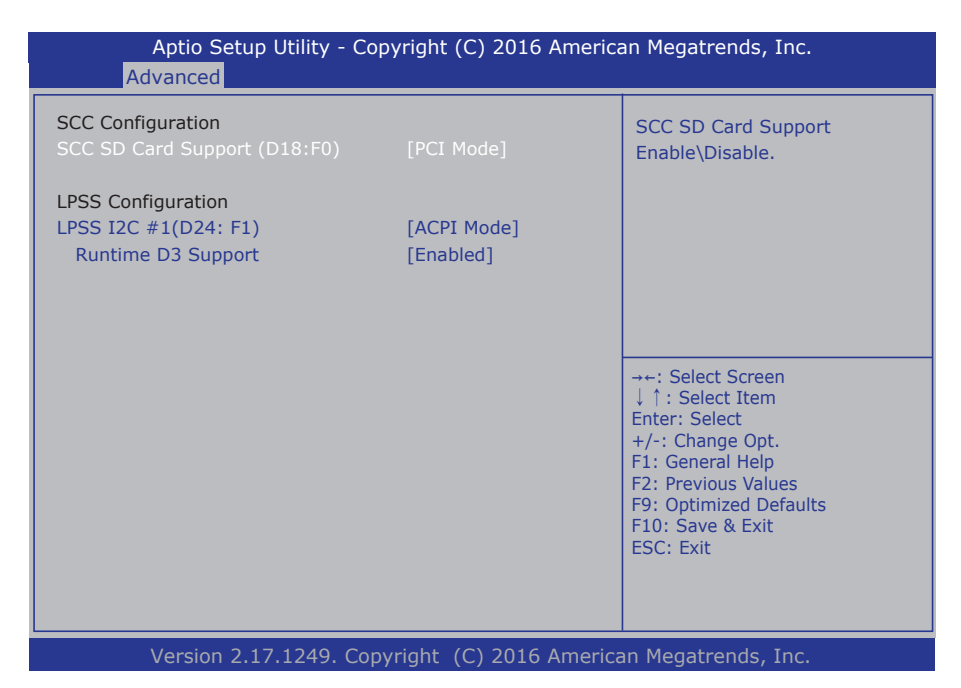

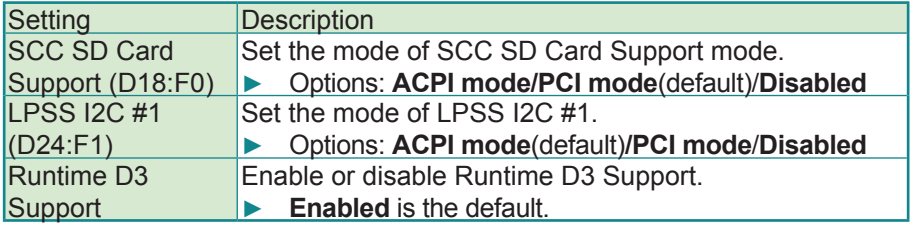

#### **3.2.7 F81899 Super IO Configuration**

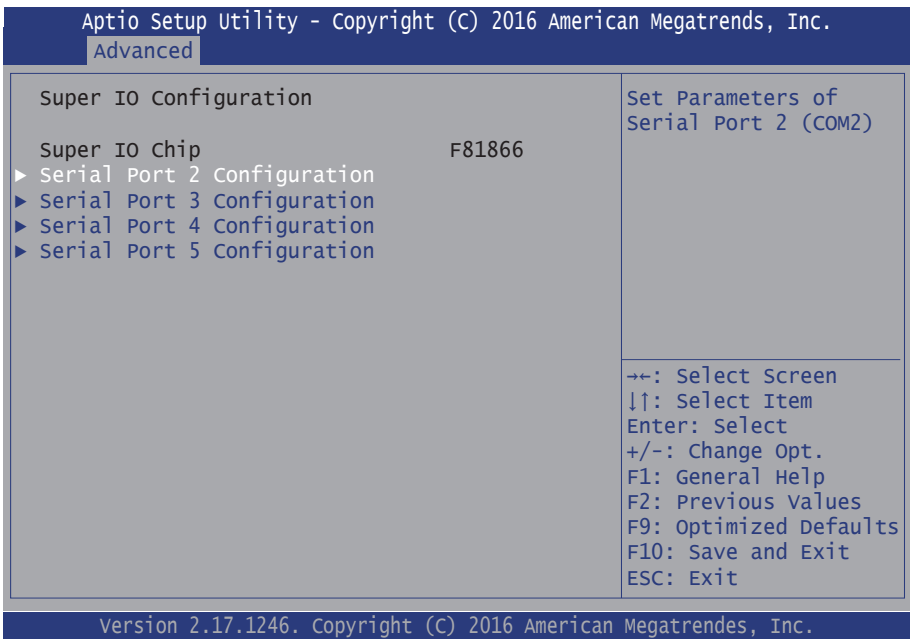

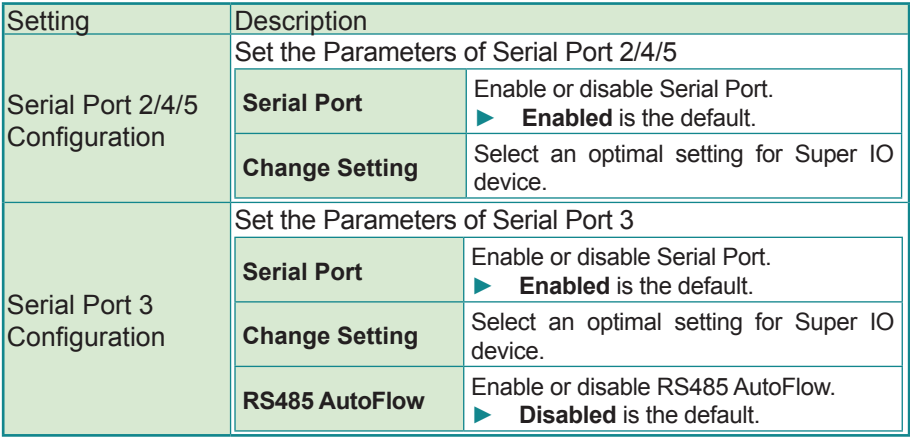

#### **3.2.8 Hardware Monitor**

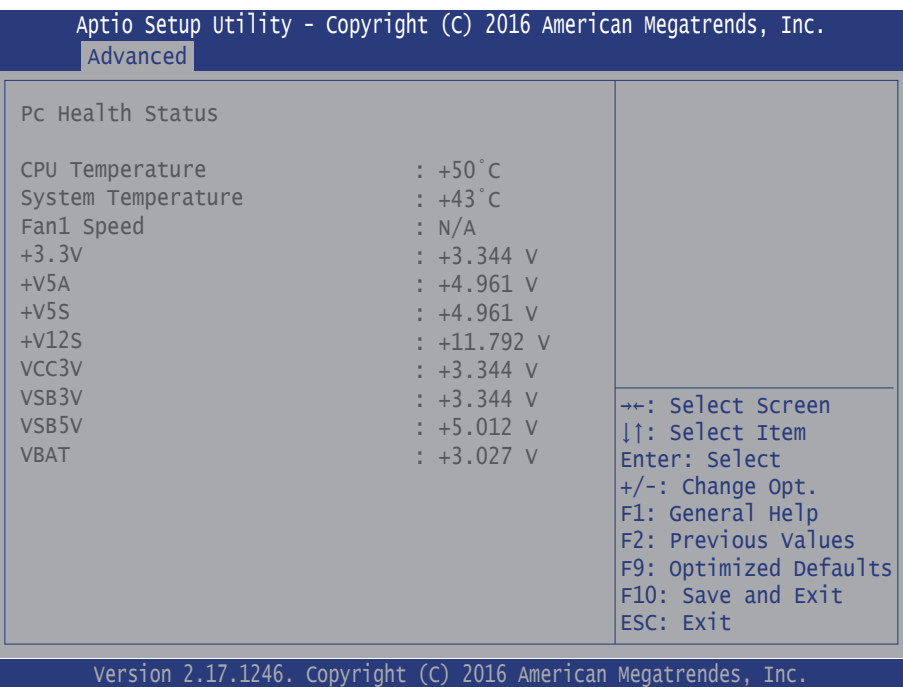

#### **3.2.9 S5 RTC Wake Settings**

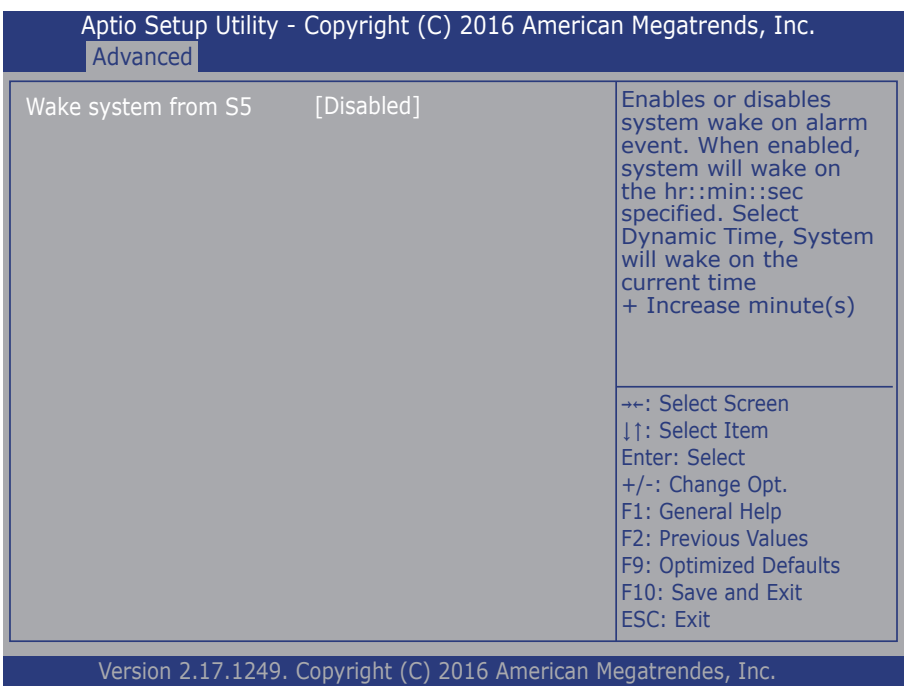

The featured submenus are:

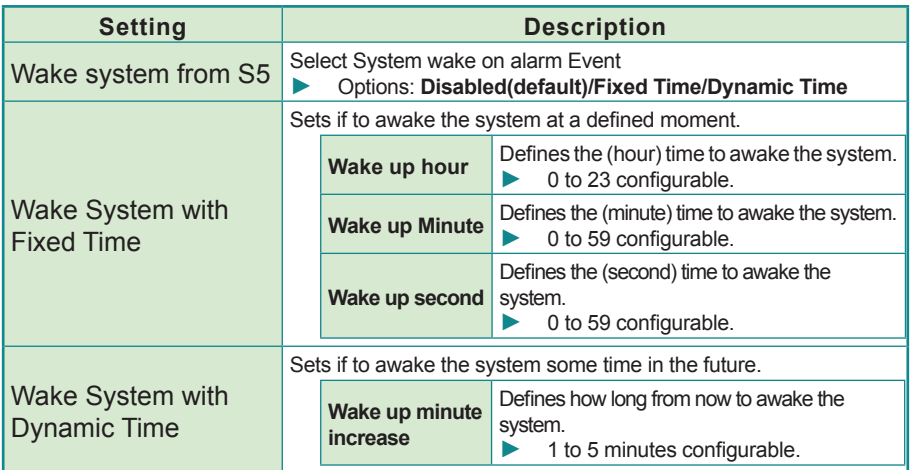

#### **3.2.10 CSM Configuration**

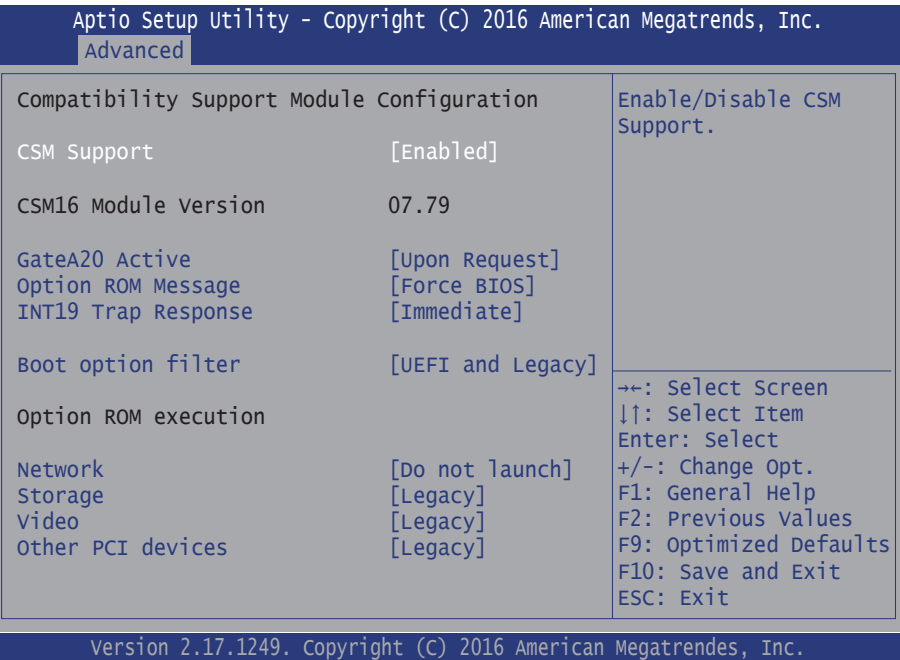

Version 2.17.1249. Copyright (C) 2016 American Megatrendes, Inc.

The featured submenus are:

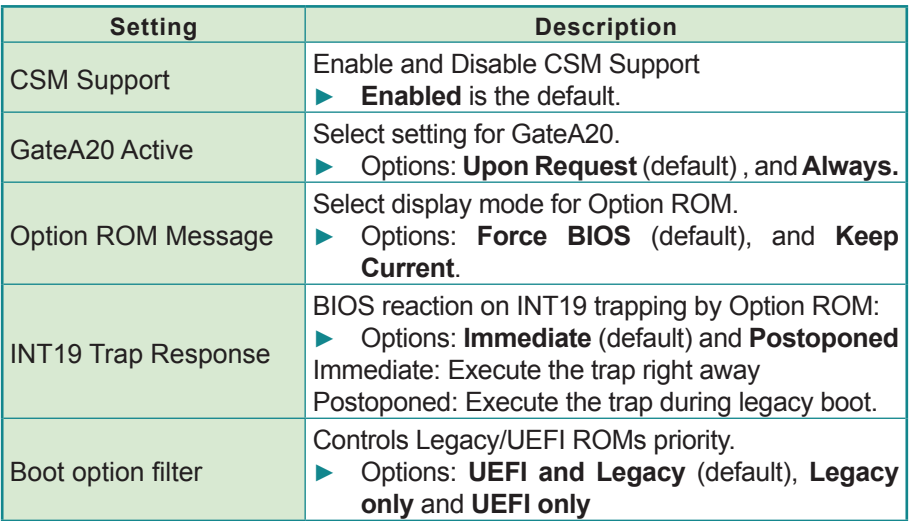

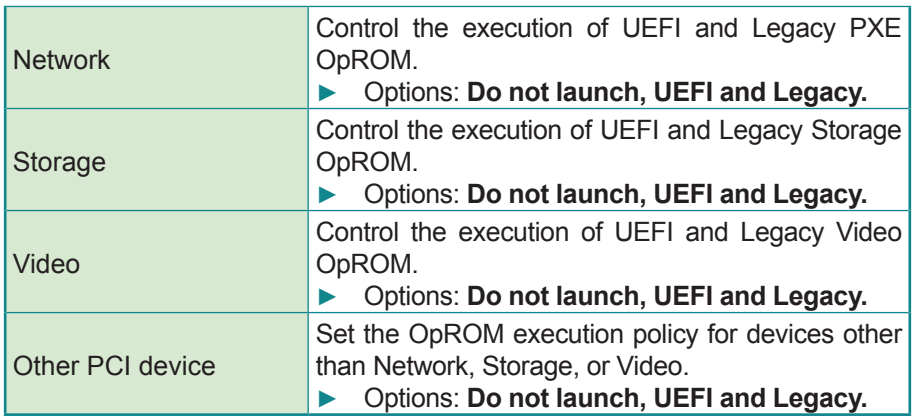

#### **3.3 Chipset**

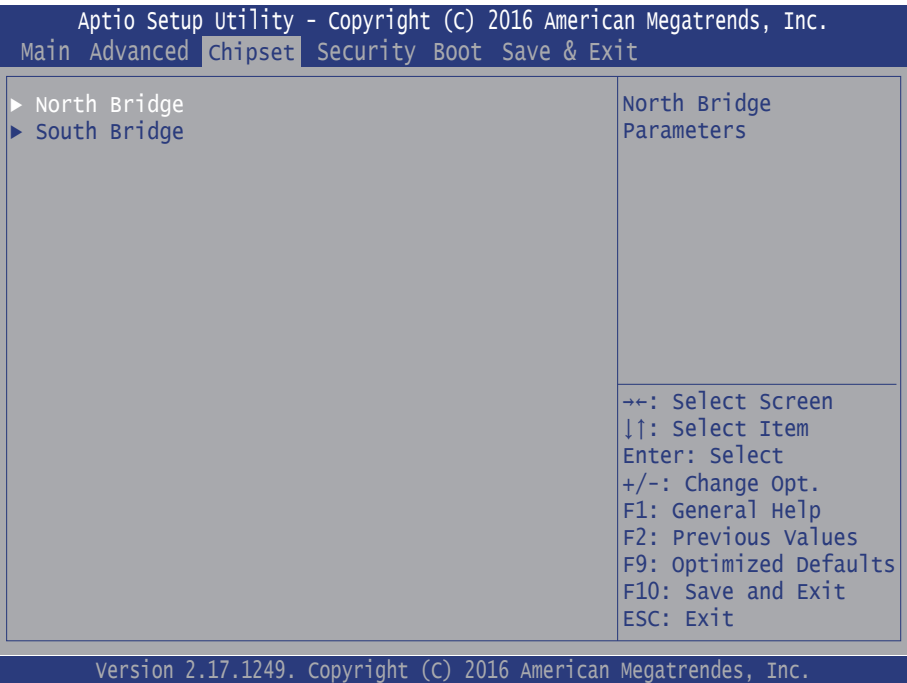

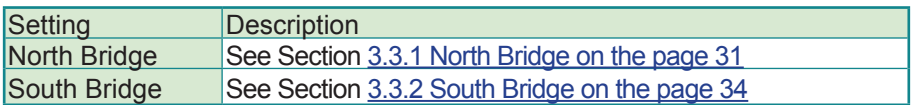

#### **3.3.1 North Bridge**

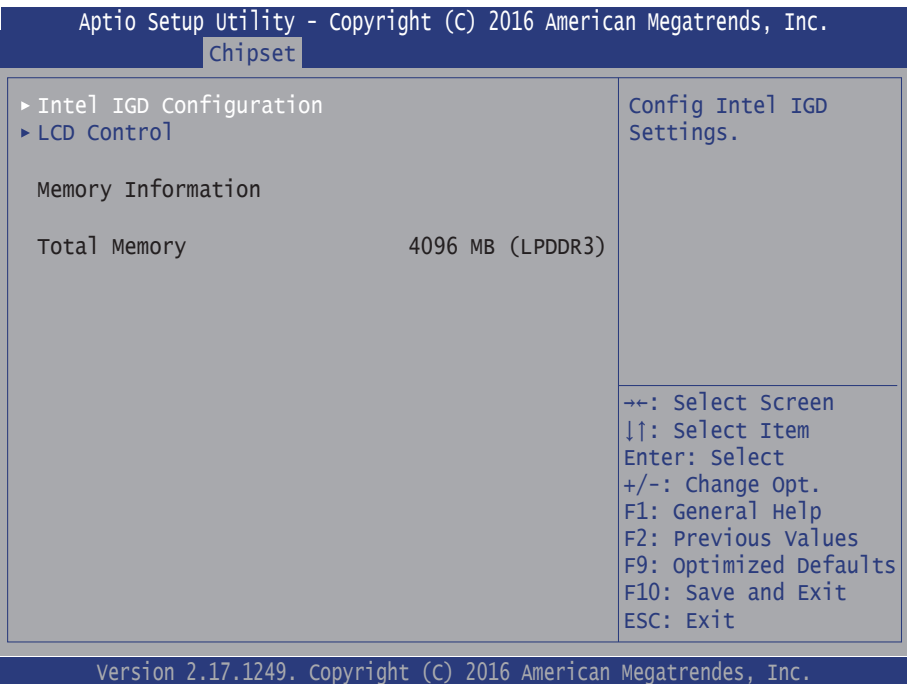

The featured settings are:

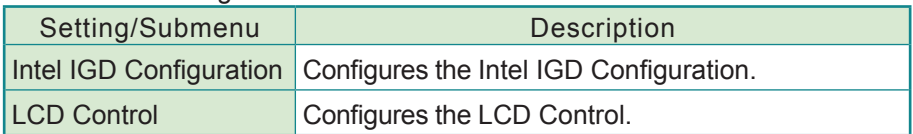

#### **3.3.1.1 Intel IGD Configuration**

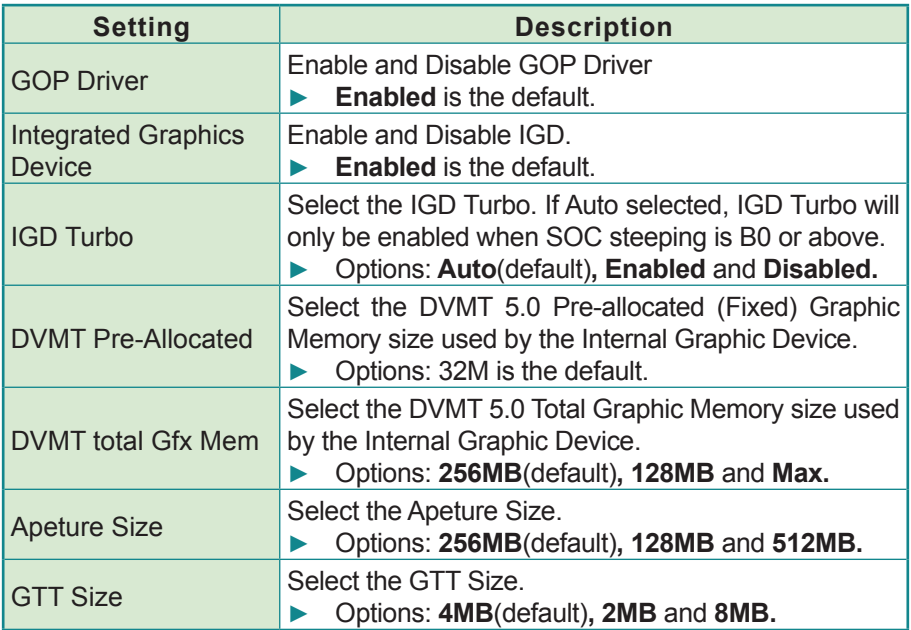

#### **3.3.1.2 LCD Control**

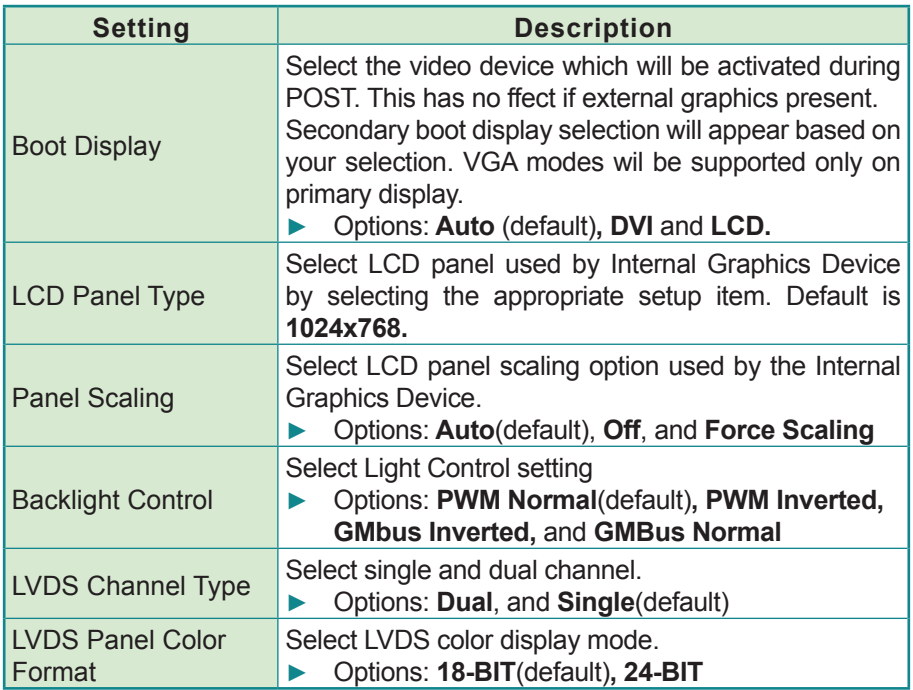

#### **3.3.2 South Bridge**

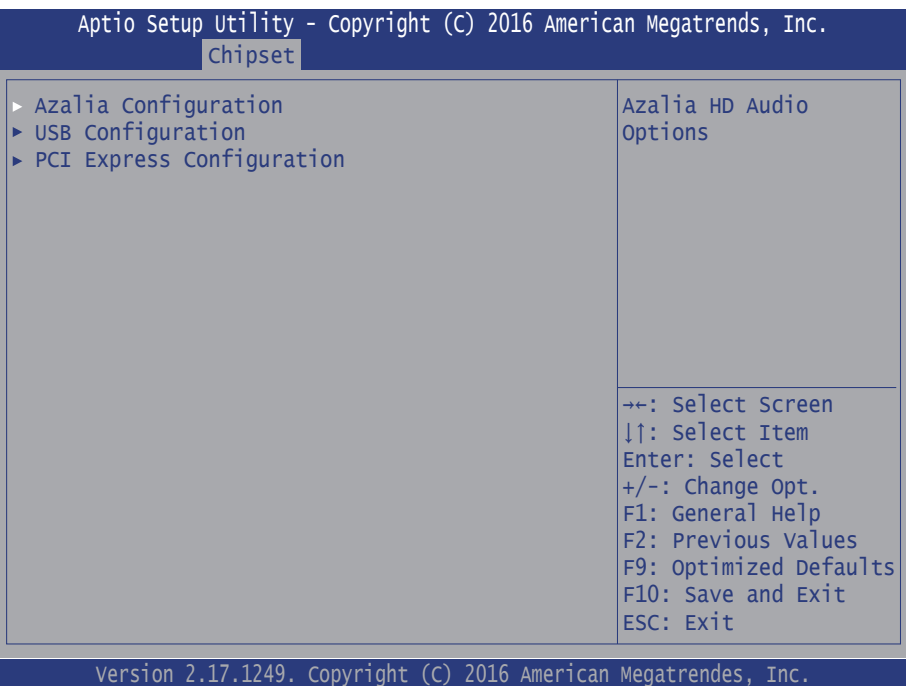

The featured settings are:

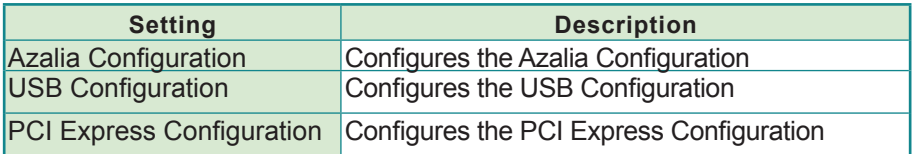

#### **3.3.2.1 SB HD Azalia Configuration**

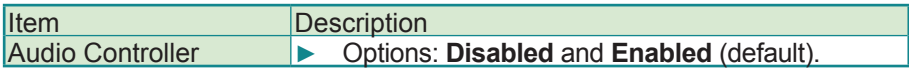

#### **3.3.2.2 USB Configuration**

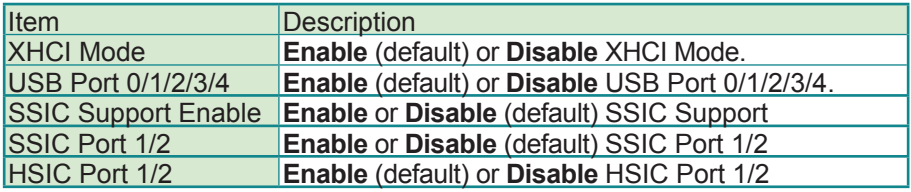

#### **3.3.2.3 PCI Express Configuration**

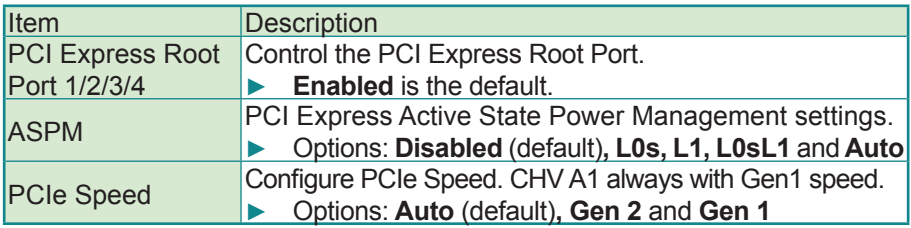

#### **3.4 Security**

The **Security** menu sets up the administrator password.

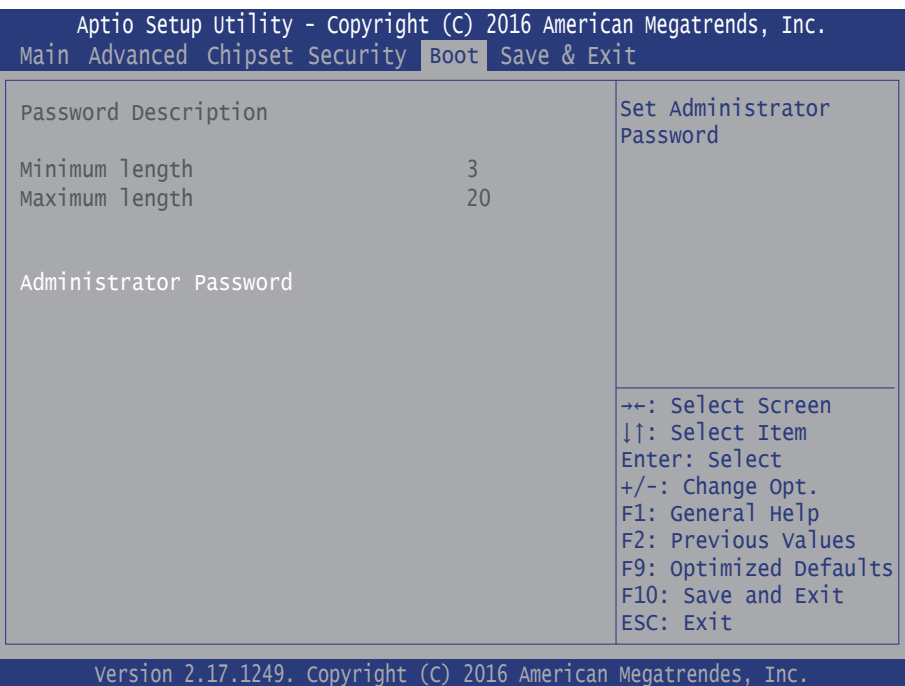

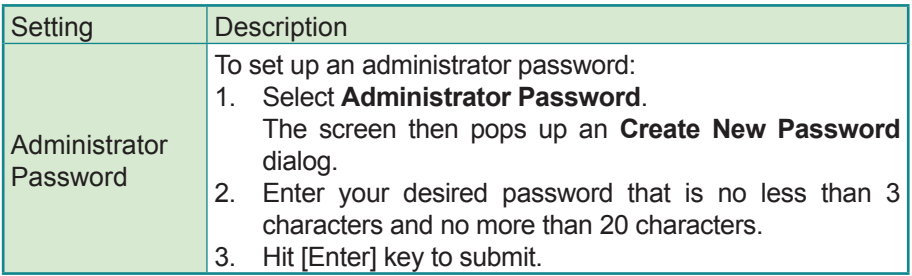

#### **3.5 Boot**

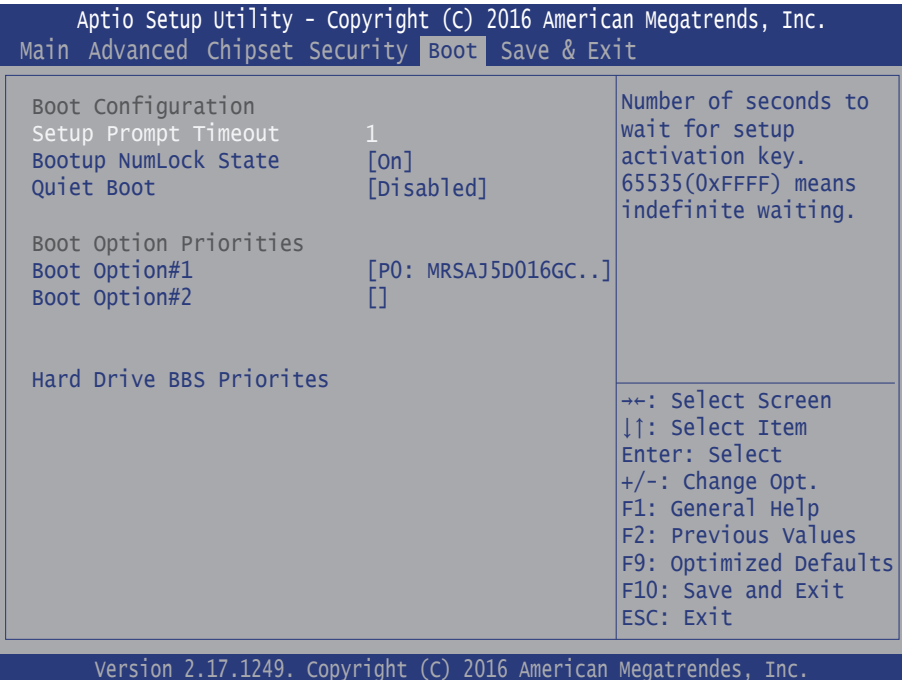

![](_page_46_Picture_156.jpeg)

#### **3.6 Save & Exit**

![](_page_47_Picture_153.jpeg)

Version 2.17.1249. Copyright (C) 2016 American Megatrendes, Inc.

![](_page_47_Picture_154.jpeg)

![](_page_48_Picture_0.jpeg)

#### **Appendix A. I/O Port Address Map**

Each peripheral device in the system is assigned a set of I/O port addresses which also becomes the identity of the device.

The following table lists the I/O port addresses used.

![](_page_49_Picture_230.jpeg)

#### **Appendix B. Interrupt Request Lines (IRQ)**

Peripheral devices use interrupt request lines to notify CPU for the service required. The following table shows the IRQ used by the devices on board.

![](_page_50_Picture_99.jpeg)

#### **Appendix C. BIOS Memory Map**

![](_page_51_Picture_178.jpeg)

#### **Appendix D: Watchdog Timer (WDT) Setting**

WDT is widely used for industry application to monitor the activity of CPU. Application software depends on its requirement to trigger WDT with adequate timer setting. Before WDT time out, the functional normal system will reload the WDT. The WDT never time out for a normal system. The WDT will not be reloaded by an abnormal system, then WDT will time out and reset the system automatically to avoid abnormal operation.

This board supports 255 levels watchdog timer by software programming I/O ports. Below are the source codes written in C, please take them as WDT application example.

```
#include "math.h"
#include "stdio.h"
#include "dos.h"
#define DELAY_TIME 	 10
#define _SMBBA	 	 	 	 0xF040	 	 /* SMBus Base Address
*/<br>#define SMBSA
                                          0x6E /* SMBus Slave
Address, 75111R's Add = 6Eh or 9Ch */unsigned char DIO Set(unsigned char oMode, unsigned char oData);
unsigned char SMB_Byte READ(int SMPORT, int DeviceID, int iREG_INDEX);
void SMB Byte WRITE(int SMPORT, int DeviceID, int oREG_INDEX, int oREG_DATA);
void main()
{
        WDT Start(10);
        while(1){
                iCount = WDTCount();
                	 	 printf("\r Counts : %d ",iCount);
                	 	 delay(1000);
        }
}
void WDT_Start(int iCount)
{
        	 int iData;
        	 /* Configuration and function select Register - Enable WDTOUT2# output */
        iData = SMB_Byte_READ(SMB_PORT_AD,SMB_DEVICE_ADD,0x03);
        iData = iData | 0x03;
        SMB_Byte_WRITE(SMB_PORT_AD,SMB_DEVICE_ADD,0x03,iData);
   delay(DELAYTIME);	 /* Watchdog Timer Range Register */
        SMB_Byte_WRITE(SMB_PORT_AD,SMB_DEVICE_ADD,0x37,iCount);
```

```
 delay(DELAY_TIME);
     /* Watchdog Timer Control Register */
    SMB_Byte_WRITE(SMB_PORT_AD,SMB_DEVICE_ADD,0x36,0x72);
}
int WDT_Count(void)
{
     int iData;
     /* Watchdog Timer Range Register */
         iData = SMB_Byte_READ(SMB_PORT_AD,SMB_DEVICE_ADD,0x37);
    return iData;
}
void WDT_Clear(int iCount)
{
         	 /* Watchdog Timer Range Register */
         SMB_Byte_WRITE(SMB_PORT_AD,SMB_DEVICE_ADD,0x37,iCount);
}
void WDT_Stop(void)
{
         	 /* Watchdog Timer Control Register */
         SMB_Byte_WRITE(SMB_PORT_AD,SMB_DEVICE_ADD,0x36,0x52);
}
```